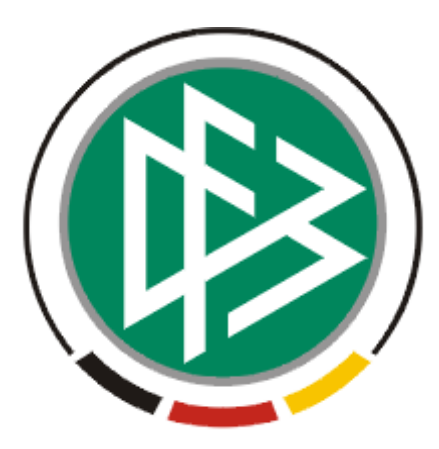

# DFB Medien GmbH & Co. KG

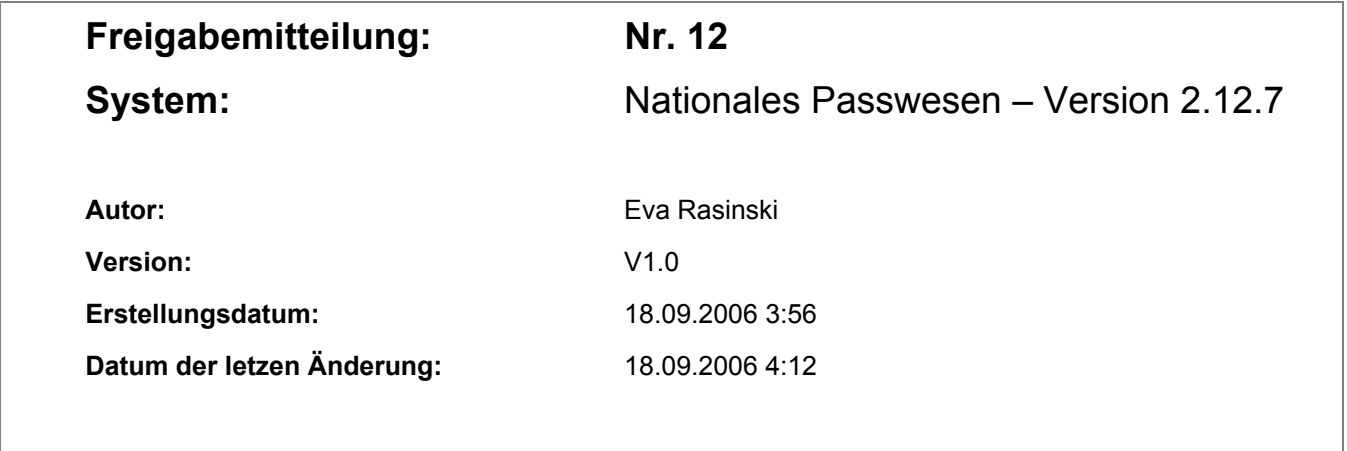

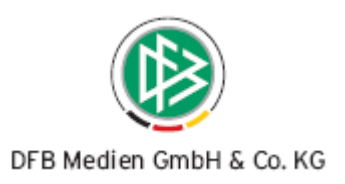

# Inhaltsverzeichnis

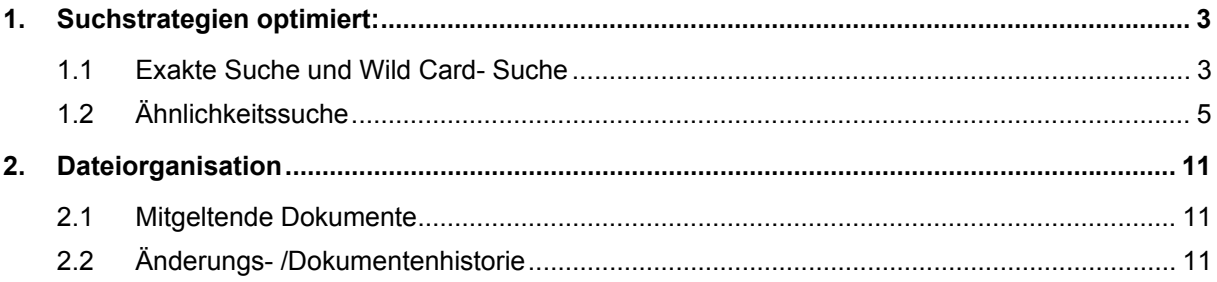

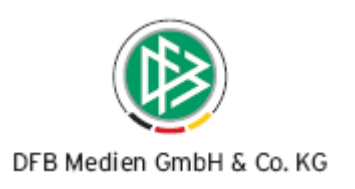

## **1. Suchstrategien optimiert**

## **1.1 Exakte Suche und Wild Card- Suche**

Im Nationalen Passwesen wurden die Suchstrategien erweitert.

Neben der exakten Suche, bei der der Name in der vollständigen und korrekten Schreibweise erfasst werden muss, hat der Bearbeiter die Möglichkeit durch Eingabe eines Wortstamms und eines Platzhalters (Wild Card) auch Personen zu finden, deren Namen den Wortstamm beinhalten.

Der Platzhalter kann dabei sowohl am Wortende als auch innerhalb des Wortes positioniert werden. Das Setzen des Wild- Cards am Wortanfang ist nicht möglich.

Insgesamt werden zwei Platzhalter unterschieden. Das Sternchen "\*" steht als Platzhalter, welches durch 0-n Zeichen ersetzt wird. Das Fragezeichen "?" steht als Platzhalter, welches durch genau ein Zeichen ersetzt wird. (Siehe nachfolgende Beispiele).

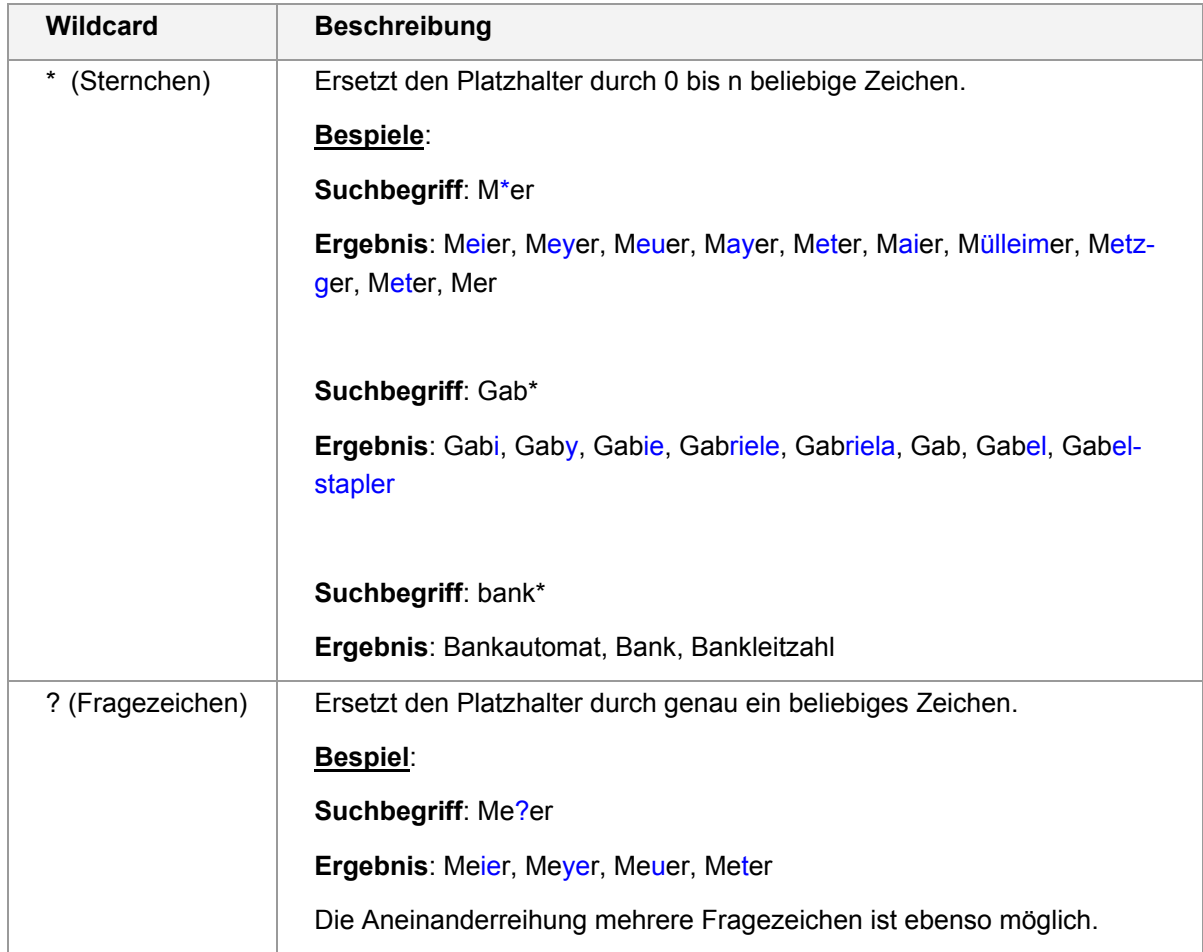

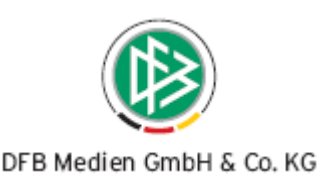

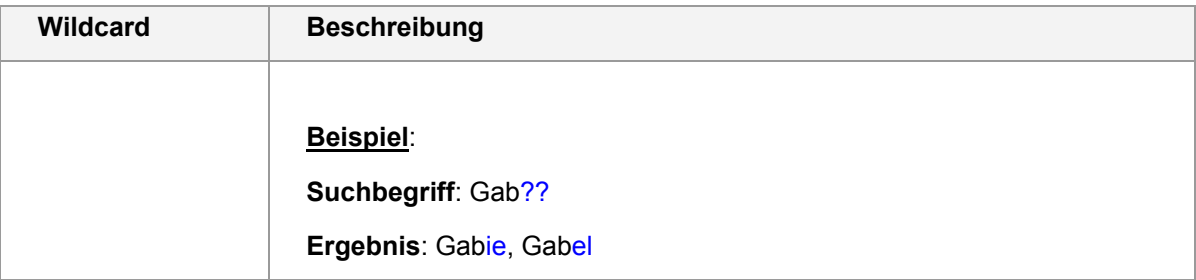

#### **Achtung:**

In der Vergangenheit wurde bei der Eingabe eines Namens immer nach hinten offen gesucht. Mit Bereitstellung der neuen Version wurde diese Teilqualifizierte Suche (von links beginnend) durch eine **exakte Suche** ersetzt. Das heißt, dass bei der Eingabe eines Namens und/oder Vornamens immer nur Spieler oder Personen mit identischer Schreibweise ermittelt werden.

#### **Sucheingabe**: Germers

**Ergebnis**: Germers

Möchte man wie bisher nach hinten offen suchen, muss die Sucheingabe durch ein "\*" erweitert werden.

**Sucheingabe** Germers\*

**Ergebnis**: Germers, Germershausen

#### **Hinweis**:

In Pass Online stehen die erweiterten Suchfunktionen bisher **nicht** zur Verfügung.

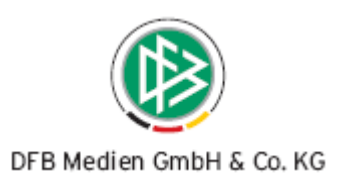

## **Ähnlichkeitssuche**

Neben der Wild Card- Suche steht im Nationalen Passwesen eine Ähnlichkeitssuche zur Verfügung.

Der Bearbeiter gibt bei der Sucheingabe die korrekte Schreibweise ein und findet automatisch Personen mit ähnlicher Schreibweise.

Die Ähnlichkeitssuche kann über die Mandantenspezifischen bzw. Benutzerspezifischen Eingaben aktiviert und bei Bedarf wieder deaktiviert werden.

#### **Achtung**:

Bitte beachten Sie, dass die Verwendung der Ähnlichkeitssuche zu größeren Treffermengen führt.

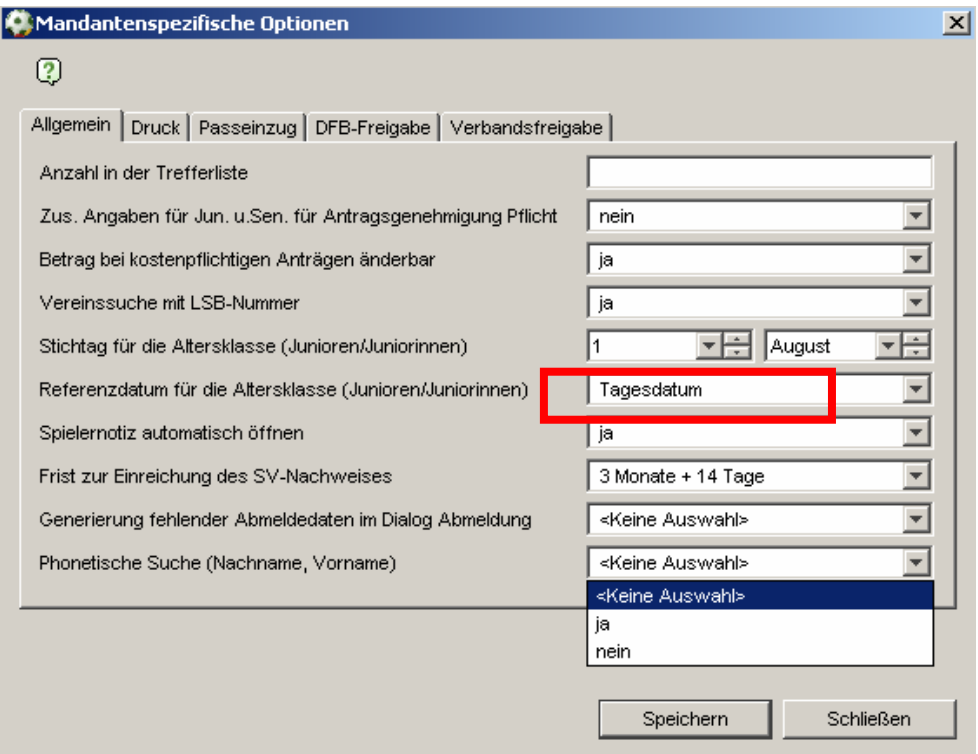

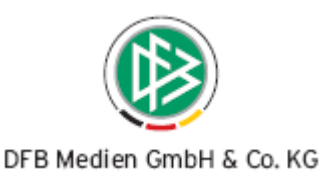

Ist die Ähnlichkeitssuche eingeschaltet, werden die Sucheingaben im Feld Vor- und Nachnamen entsprechend der nachfolgenden Übersetzungstabelle umgewandelt und gleiche Buchstaben, die aufeinander folgen, entfernt.

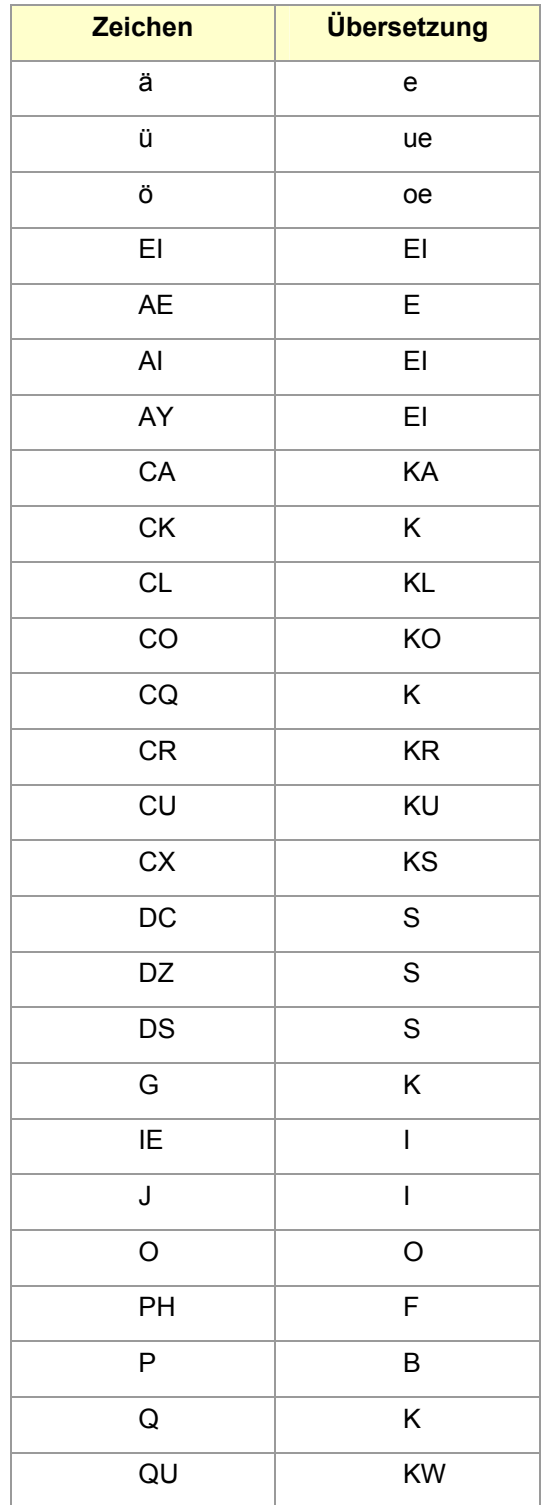

060919-DFBnet-NationalesPasswesen-2.12.7-Freigabemitteilung3.doc

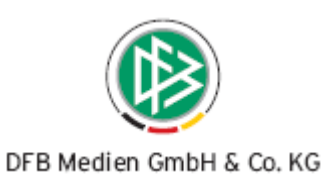

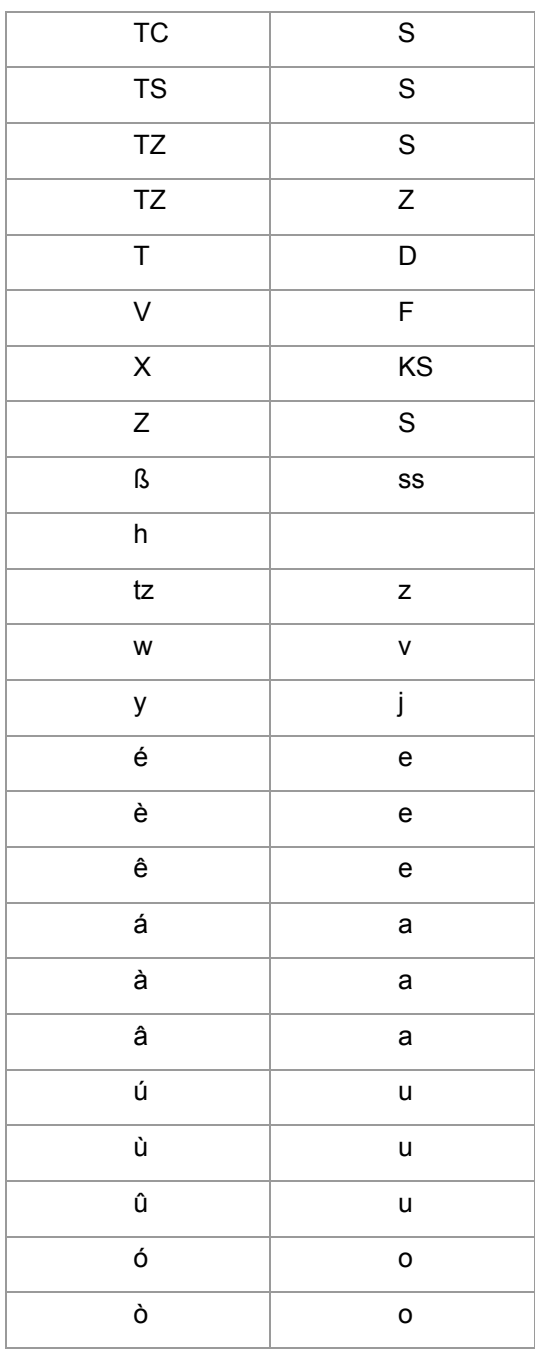

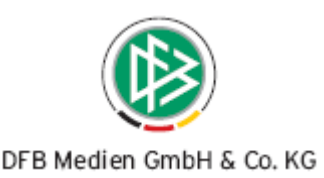

Da die Personennamen der Datenbank ebenfalls in der übersetzten Schreibweise vorliegen, werden bei der Suchanfrage Personen mit ähnlicher Schreibweise gefunden. Siehe hierzu nachfolgende Beispiele:

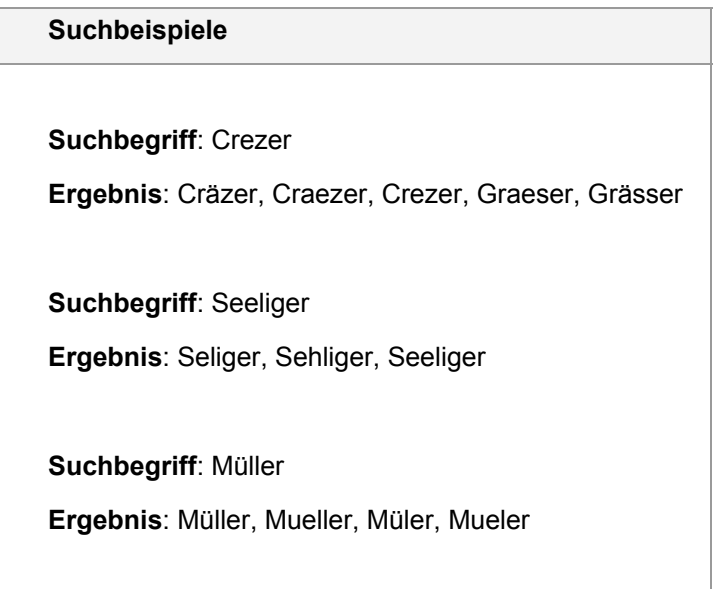

#### **Hinweis**:

In Pass Online stehen die erweiterten Suchfunktionen bisher **nicht** zur Verfügung.

#### **Achtung**:

Hat der Bearbeiter im Rahmen einer Neuanlage z.B. Erstausstellung nach einer Person gesucht und existiert im Datenbestand maximal eine Person mit ähnlicher Schreibweise, wird die ähnliche Person ermittelt und für diese der Antrag auf Spielrecht zur Bearbeitung geöffnet.

Damit der Bearbeiter den Spieler mit der ähnlichen Schreibweise neu anlegen kann, muss er zunächst aus dem Hinweisdialog die Option "Neue Person anlegen" auswählen

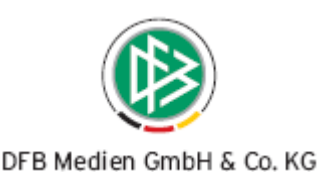

## Spieler existiert bereits  $\vert x \vert$  $\overline{2}$ Eine Erstausstellung kann für diesen Spieler nicht erneut durchgeführt werden. Welche Aktion möchten Sie jetzt vornehmen? C Spielerportrait öffnen O Dialog zur Meldung der Doppelregistrierung öffnen Reue Person anlegen und mit Erstausstellung fortfahren C Vorgang abbrechen Ok

und anschließend über den Dialog Person bearbeiten die korrekte Schreibweise erfassen und speichern.

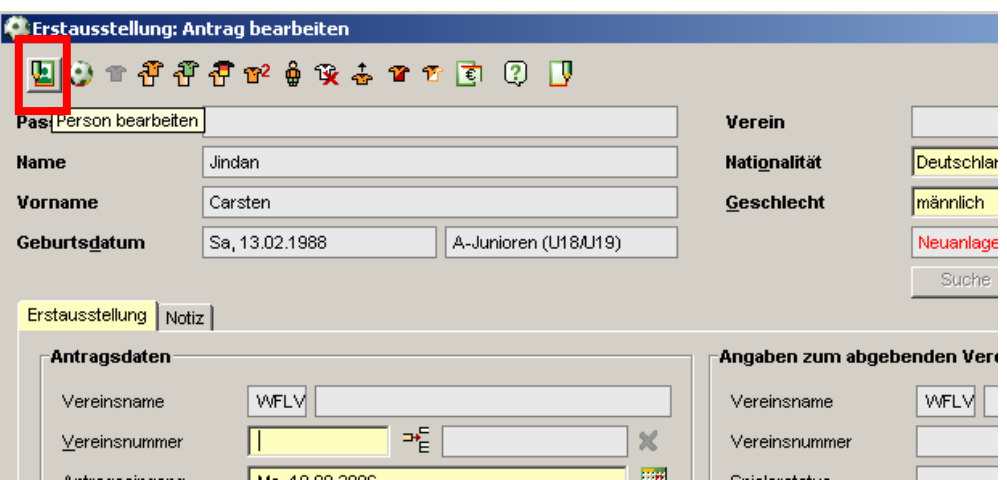

Danach kann das Spielrecht wie gewohnt ausgestellt werden.

## **1. Erweiterung der Interaktion bei Vertragserfassung**

Wird ein Spieler Vertragsspieler im selben Verein und liegen bei der Vertragserfassung die Aufenthaltstitel des Spielers nicht vor, dann ändert sich weder der Spielerstatus noch die Spielberechtigung des Spielers.

Erst wenn die fehlenden Unterlagen eingereicht und zu dem Vertrag erfasst werden, wird der Spielerstatus geändert. Der Bearbeiter kann in diesem Arbeitsschritt festlegen, ob das Pflichtspieldatum des Spielers geändert und ein neuer Pass erzeugt werden soll.

# **2. Fehlerkorrekturen**

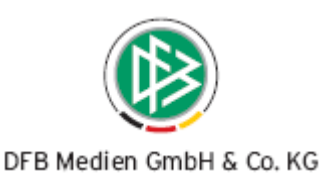

- Vertragserfassung für Personen mit der Nationalität Niederlande und Frankreich möglich.
- Fehlermeldung beim Öffnen des Antrages auf Änderung Spielrecht entfernt.

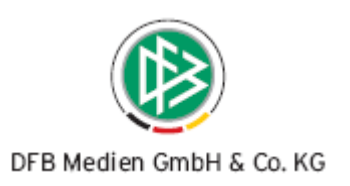

# **2. Dateiorganisation**

**2.1 Mitgeltende Dokumente** 

Keine

## **2.2 Änderungs- /Dokumentenhistorie**

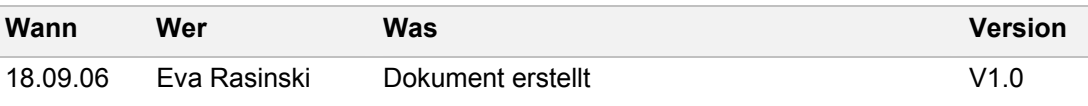